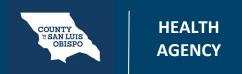

## **How To Save A Favorite Diagnosis**

To add a diagnosis as a favorite, follow the steps below:

1. Click the Add Favorite icon, to right of the diagnosis.

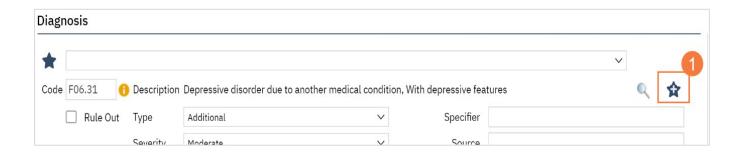

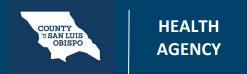

## **How To Save A Favorite Diagnosis**

2. To use the favorite diagnosis in the future, click the drop-down menu next to the favorite icon and select it.

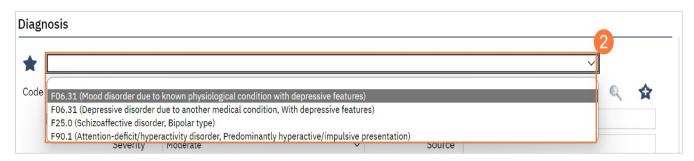